# DÉCLARATION SYSTÈME D'ALARME

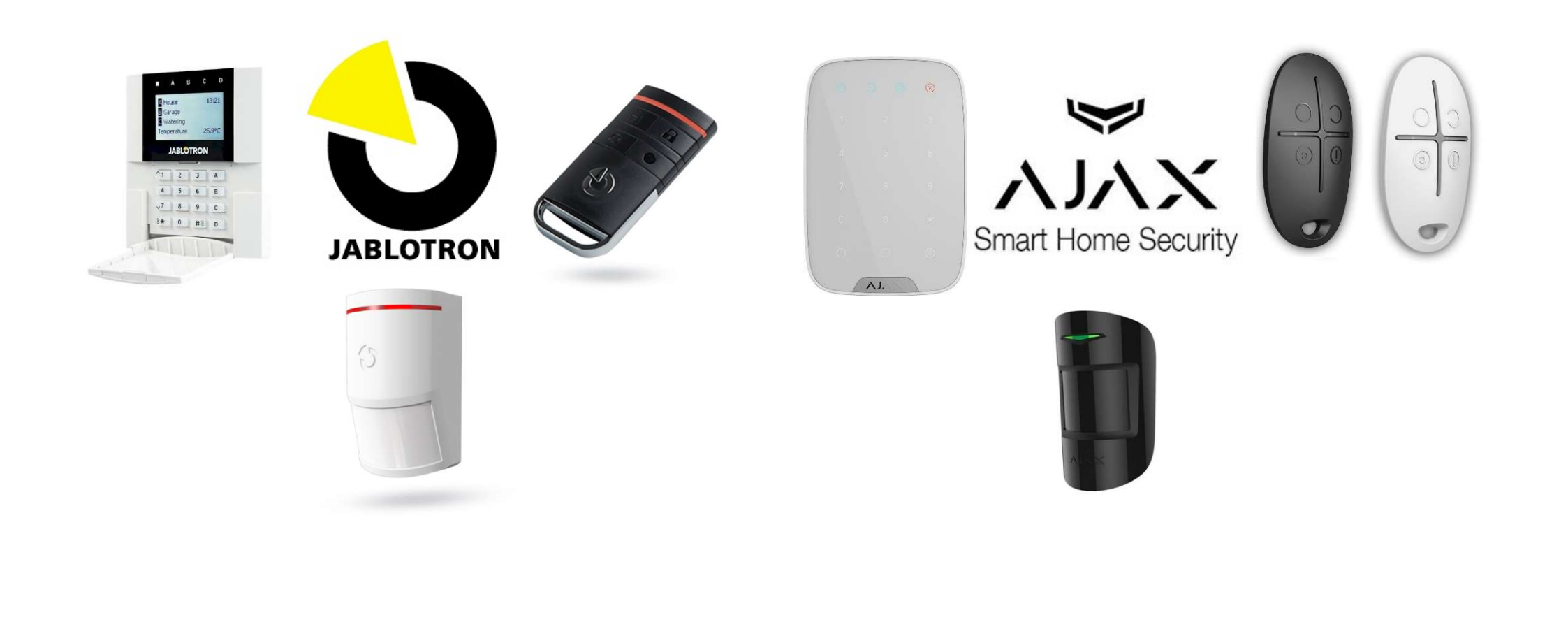

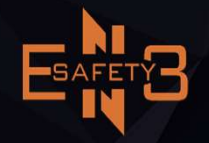

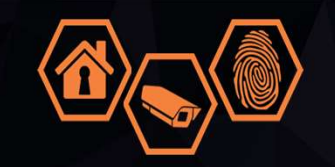

• Aperçu des étapes

- 1. Site Web déclaration
- 2. L'inscription
- 3. Données personnelles
- 4. Registration du système système d'alarme
- 5. Valider la déclaration

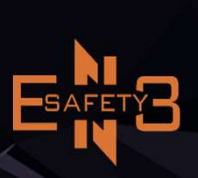

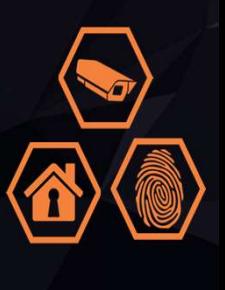

#### • I. Site Web déclaration

#### https://www.politie.be/nl/e-loket/alarm-of-camera-aanmelden

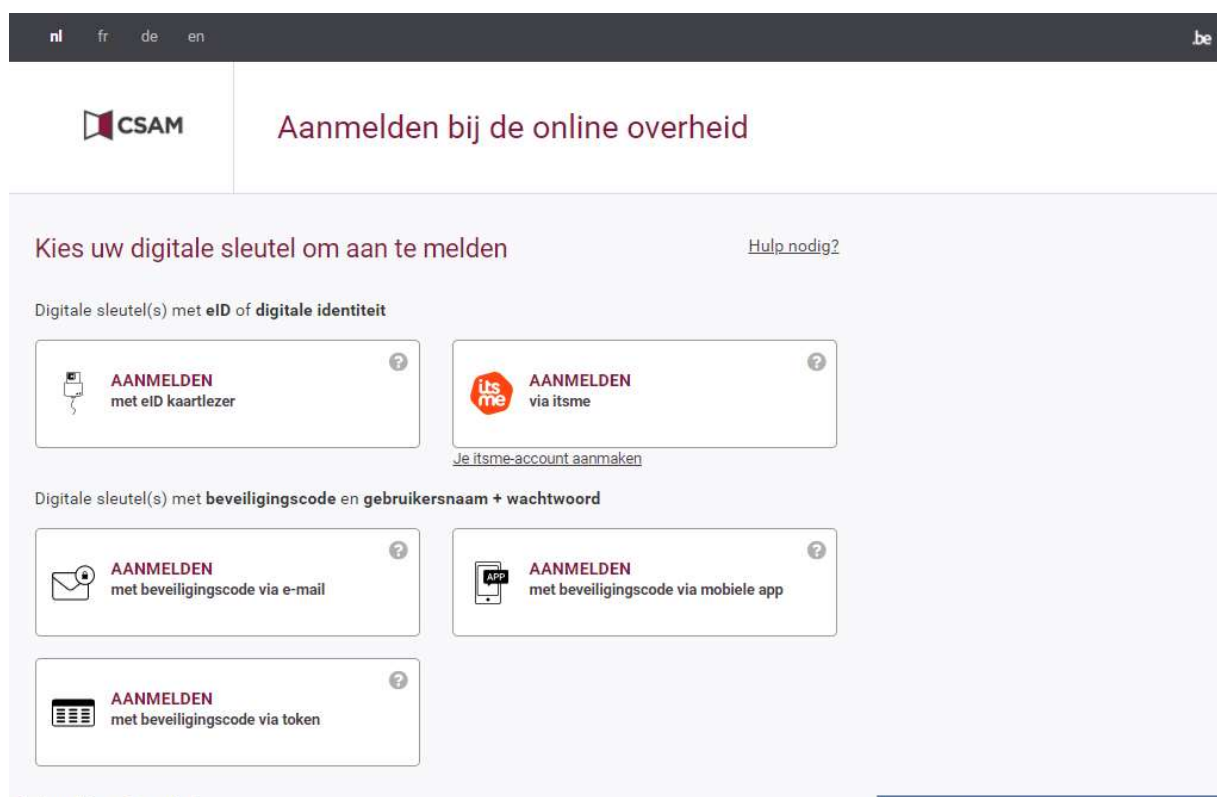

#### Belangrijk om te weten!

Zodra u aangemeld bent met een digitale sleutel, hebt u via CSAM automatisch toegang tot andere onlinediensten van de overheid die met dezelfde sleutel beveiligd zijn. Dit geldt zolang uw browservenster actief is.

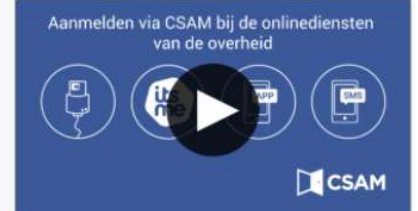

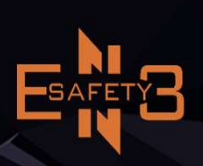

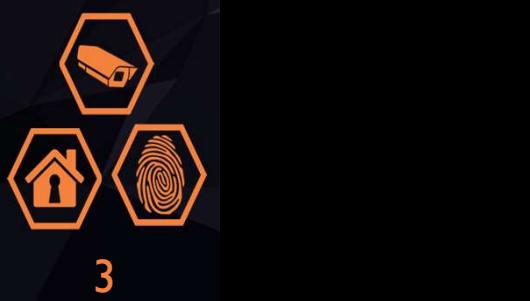

• 2. L'inscription

Il existe plusieurs options. J'effectue l'enregistrement via itsme

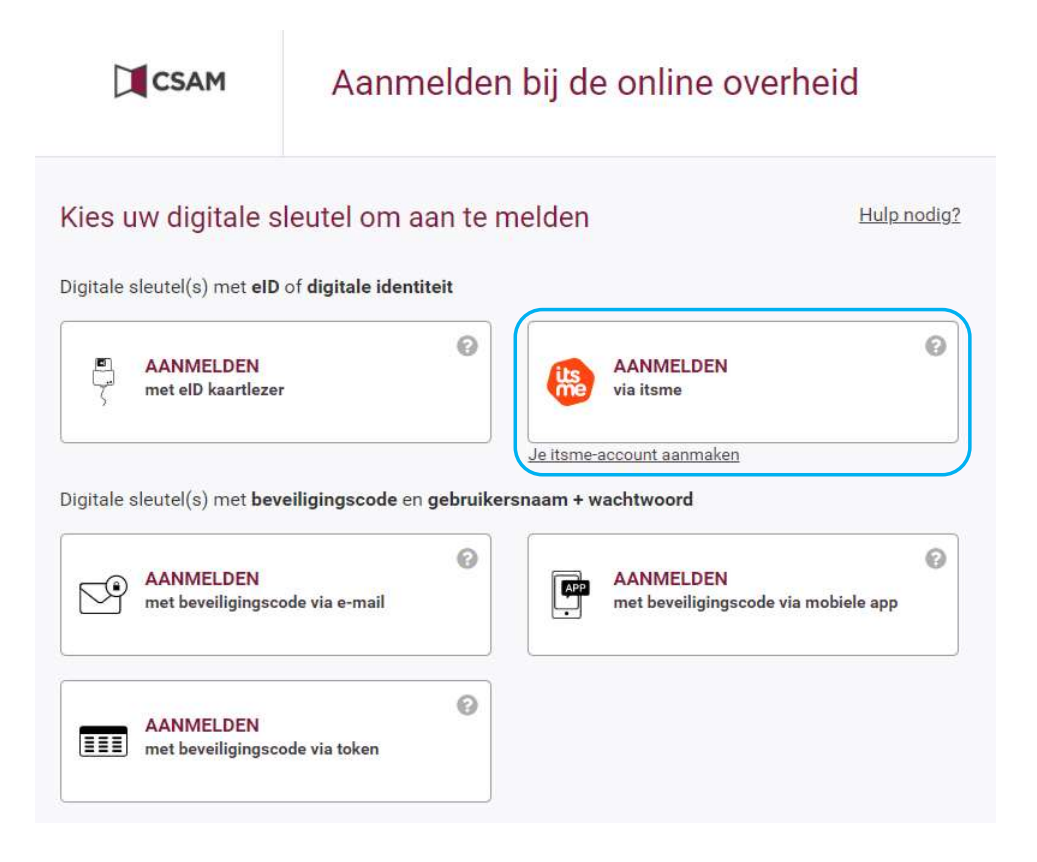

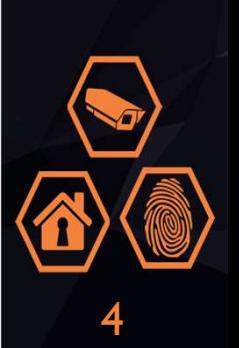

## • 2. L'inscription

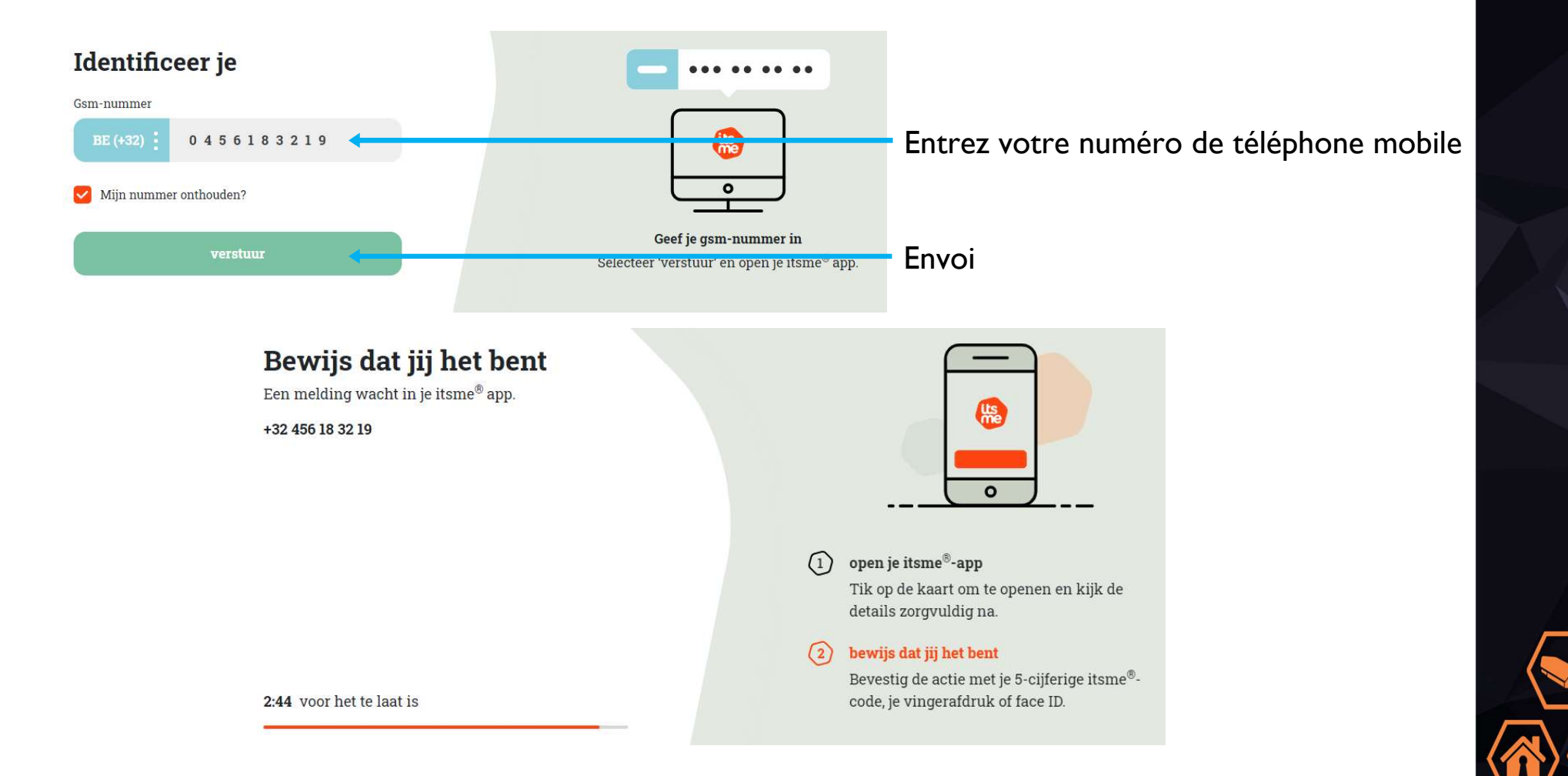

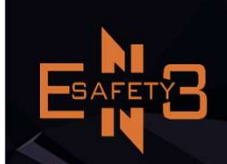

#### • 2. L'inscription

Ouvrez itsme sur votre téléphone portable et suivez les étapes suivantes

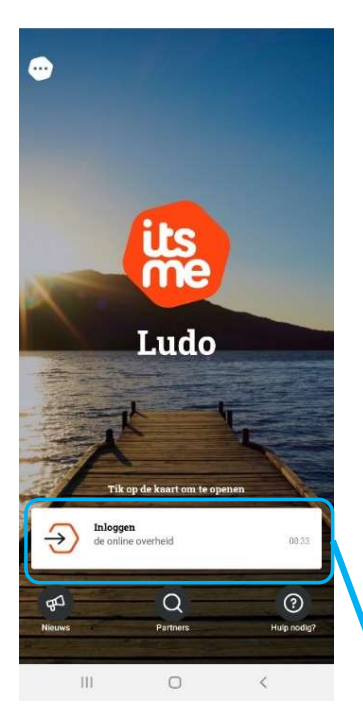

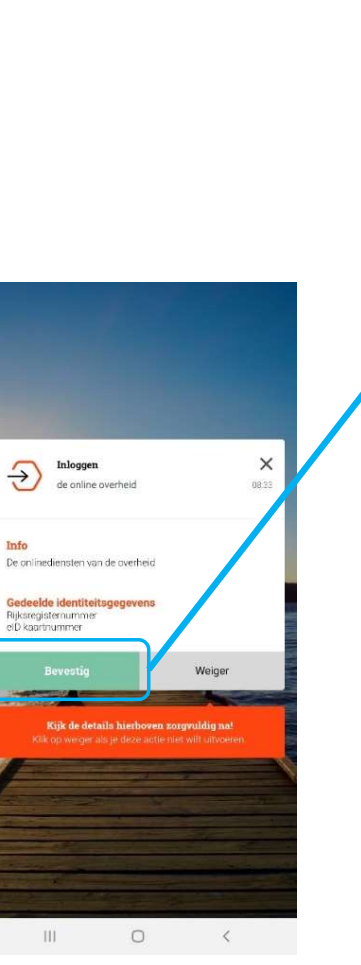

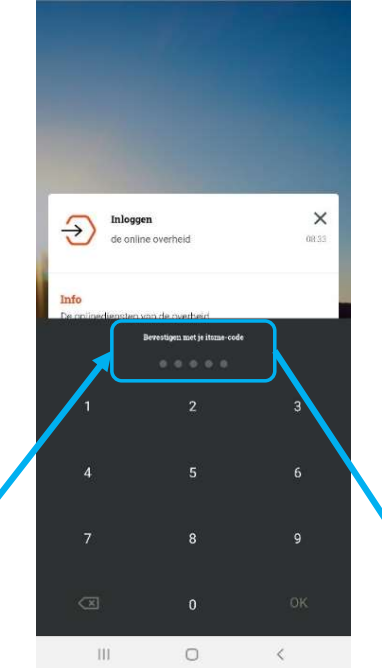

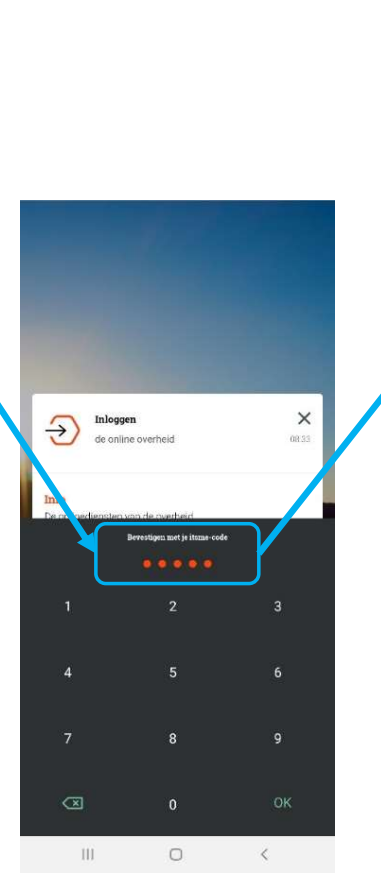

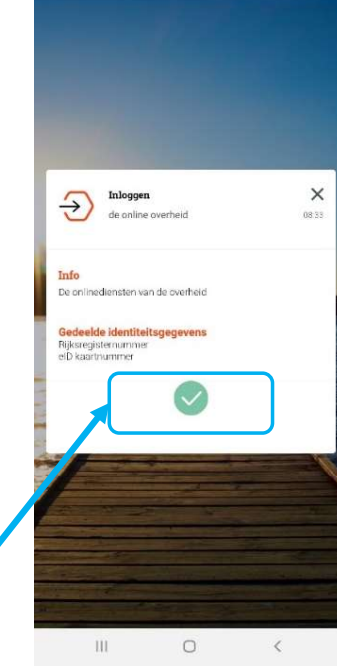

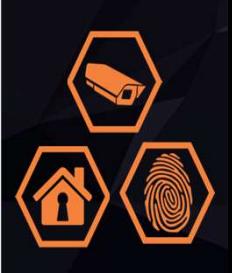

 $\overline{6}$ 

#### • 3 . Données personnelles : trouver votre adresse

#### Choisissez "Trouver une adresse" et "Valider l'adresse"

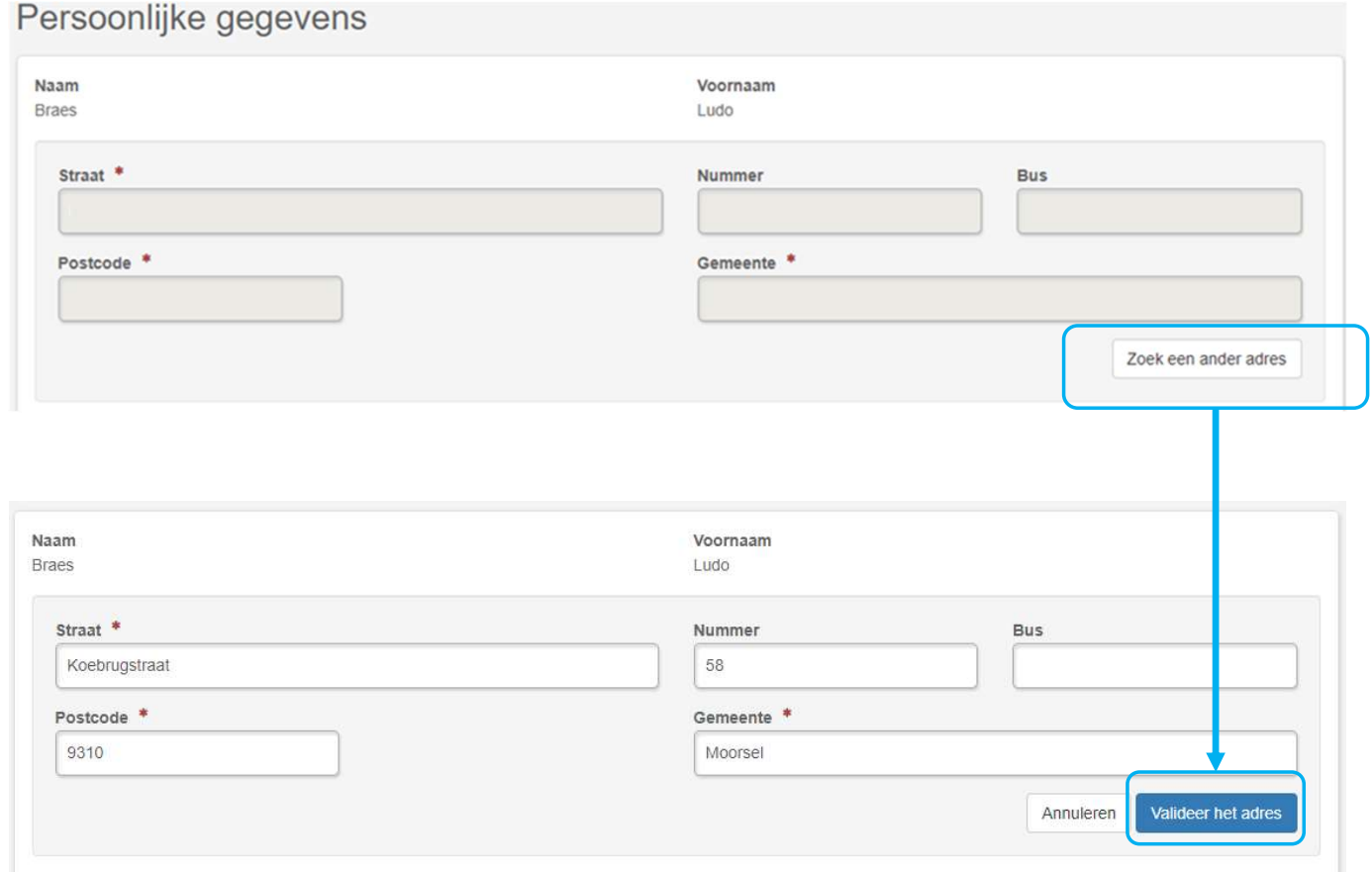

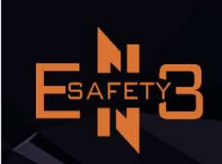

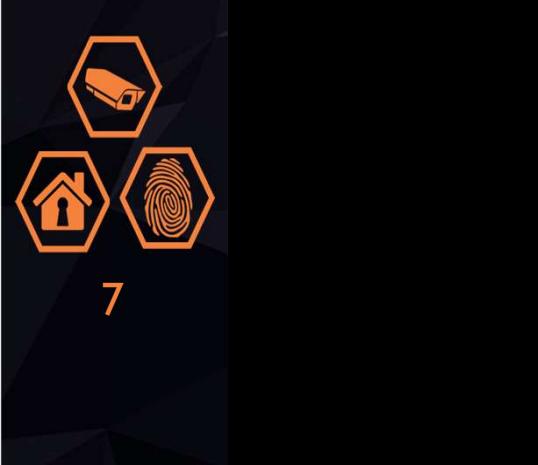

#### • 3 . Données personnelles : trouver votre adresse

Saisir le numéro de mobile et l'adresse électronique

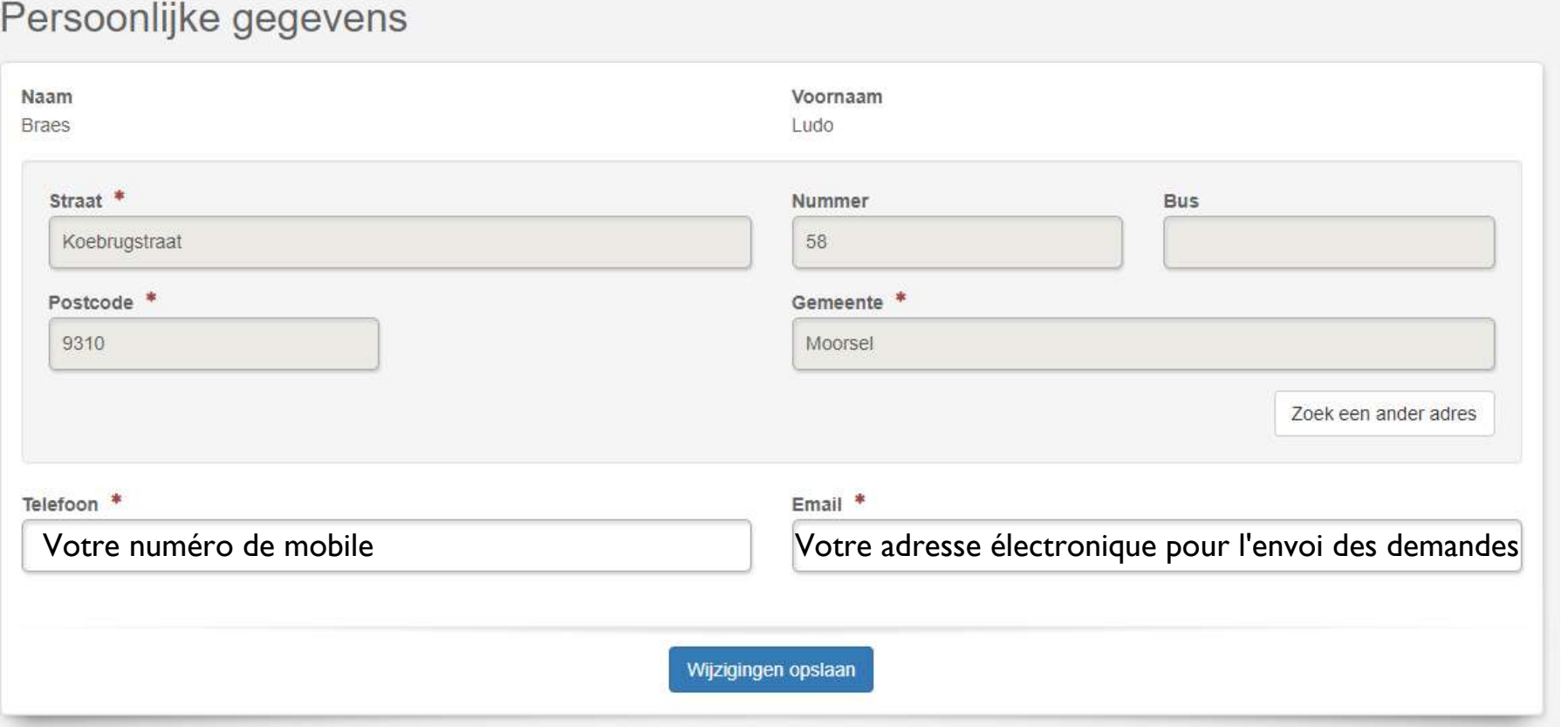

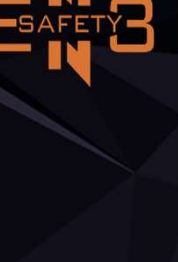

8

Choisissez "Enregistrer un nouveau système de surveillance par caméra"

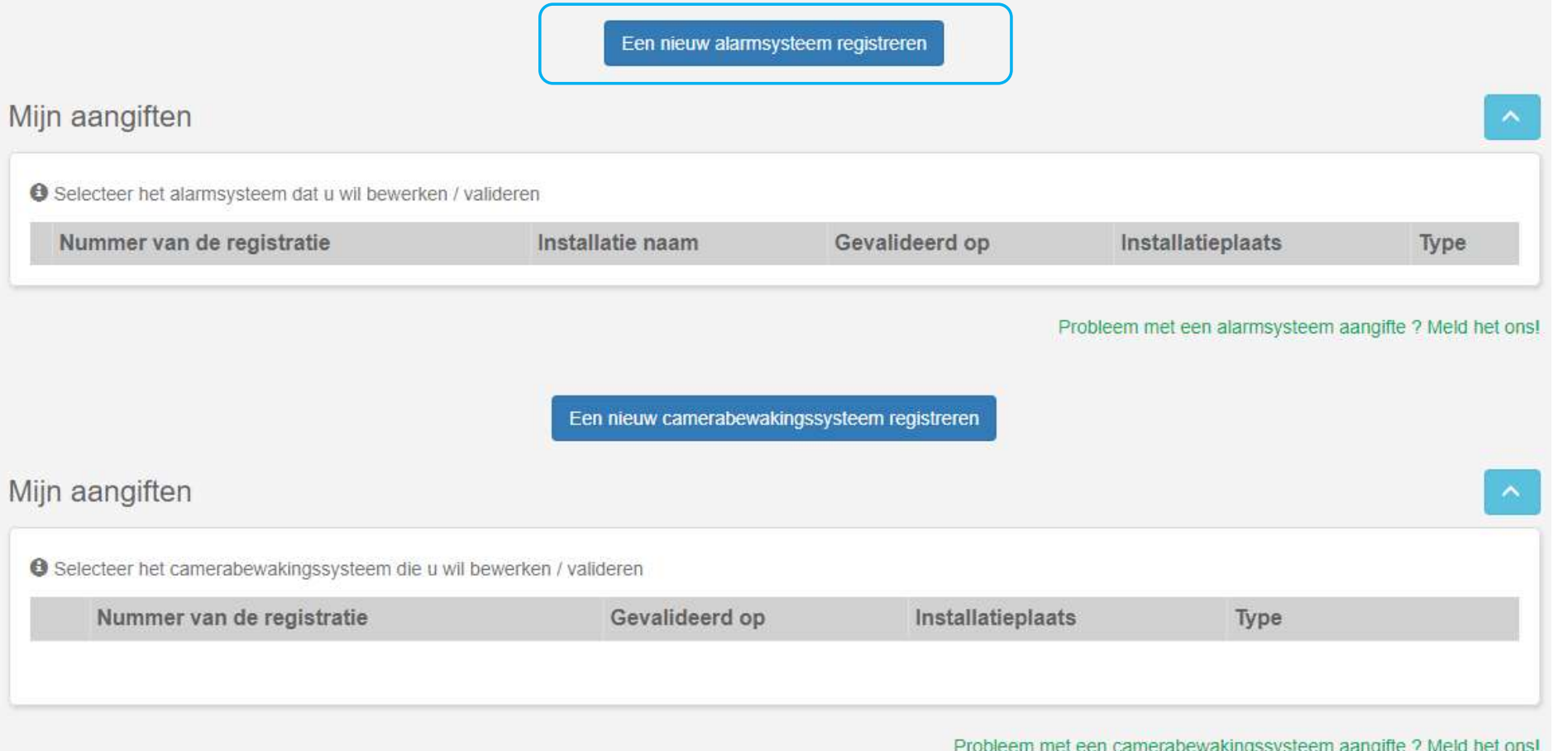

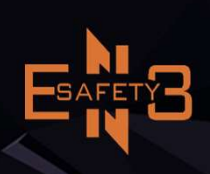

9

Choisir une personne privée et trouver une autre adresse

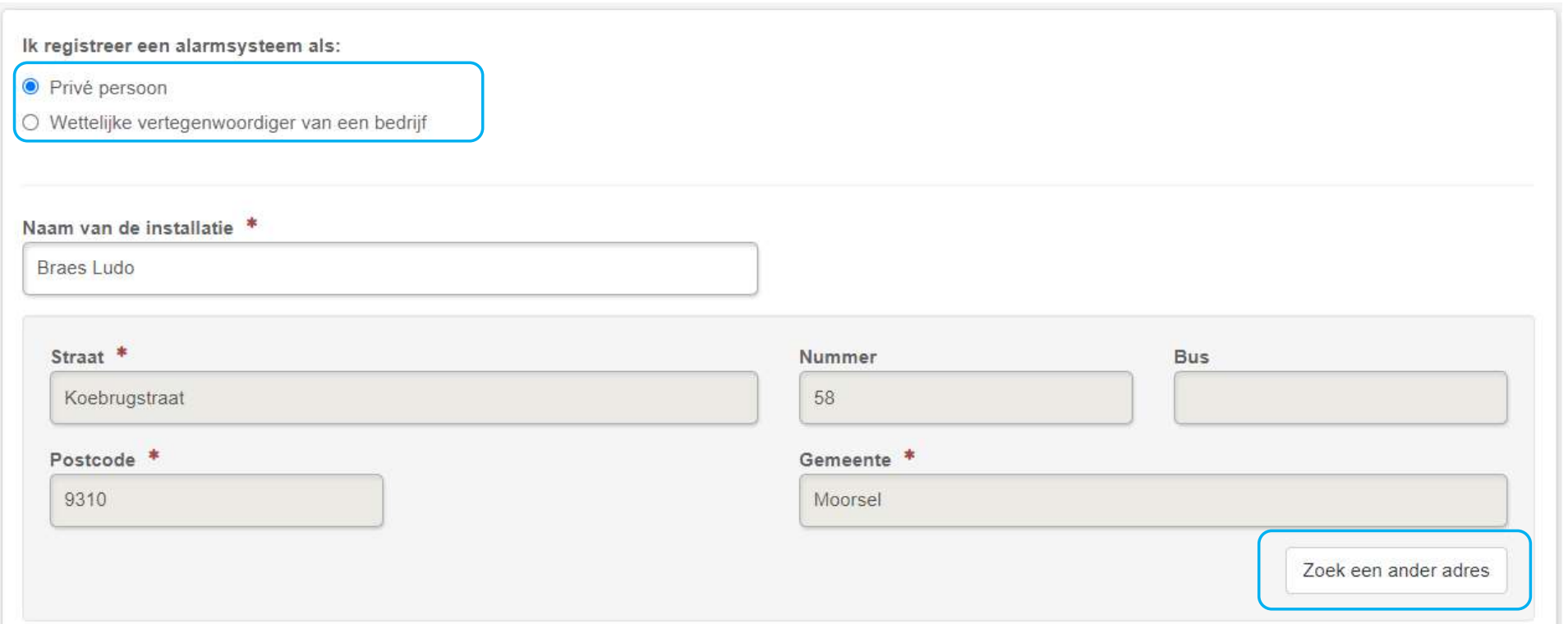

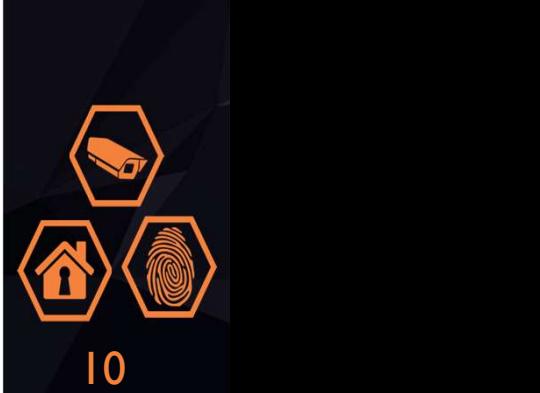

Remplissez tout. Pour "Risque lié au site d'installation", choisissez parmi les choix proposés. Pour une habitation standard = "non spécifié / non spécifié"

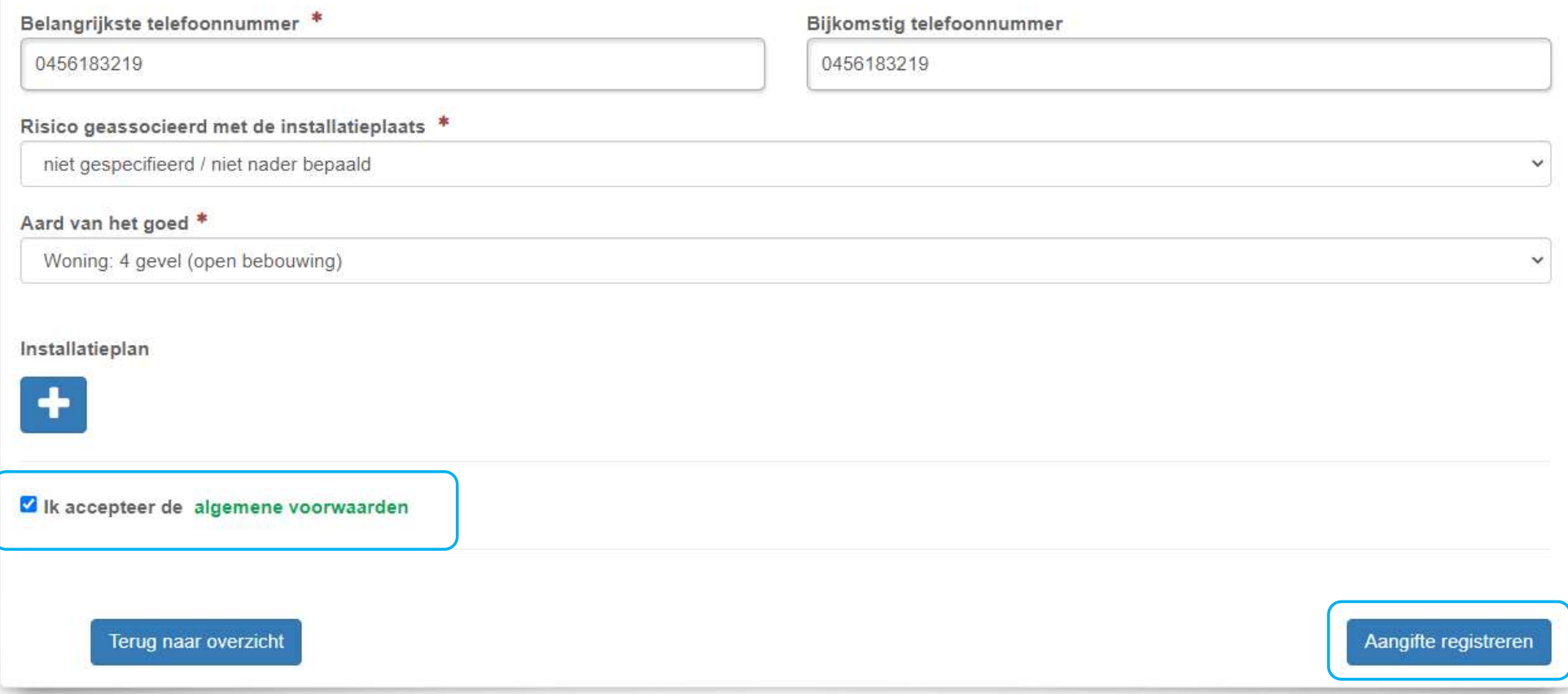

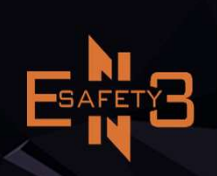

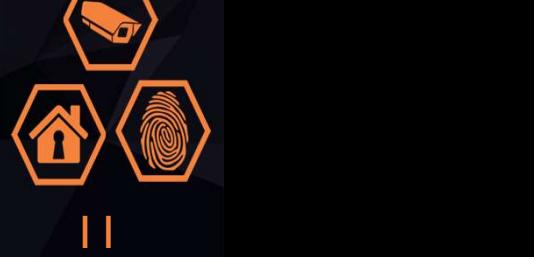

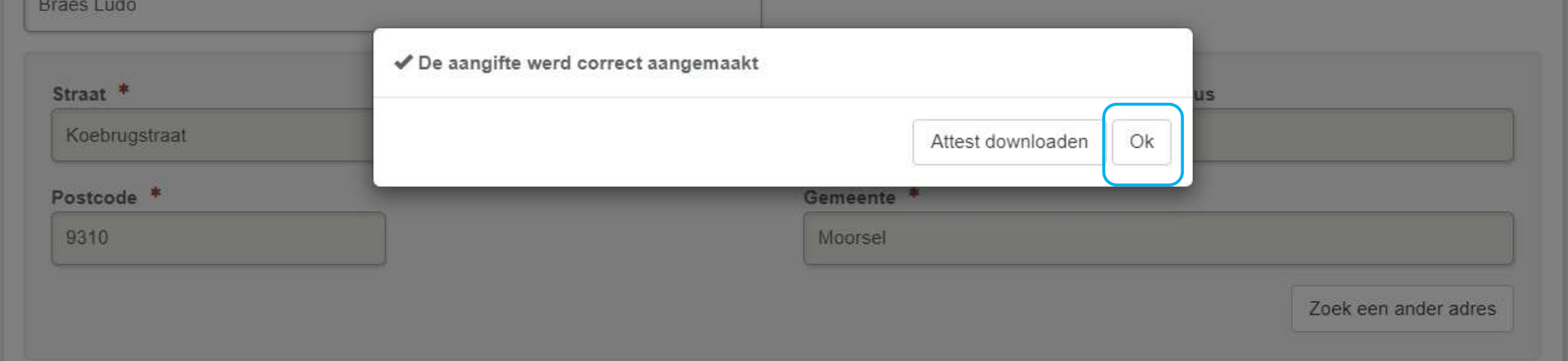

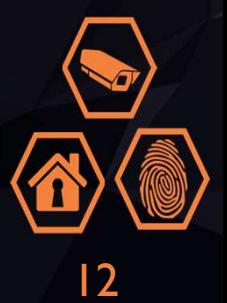

### · 5. Valider la déclaration

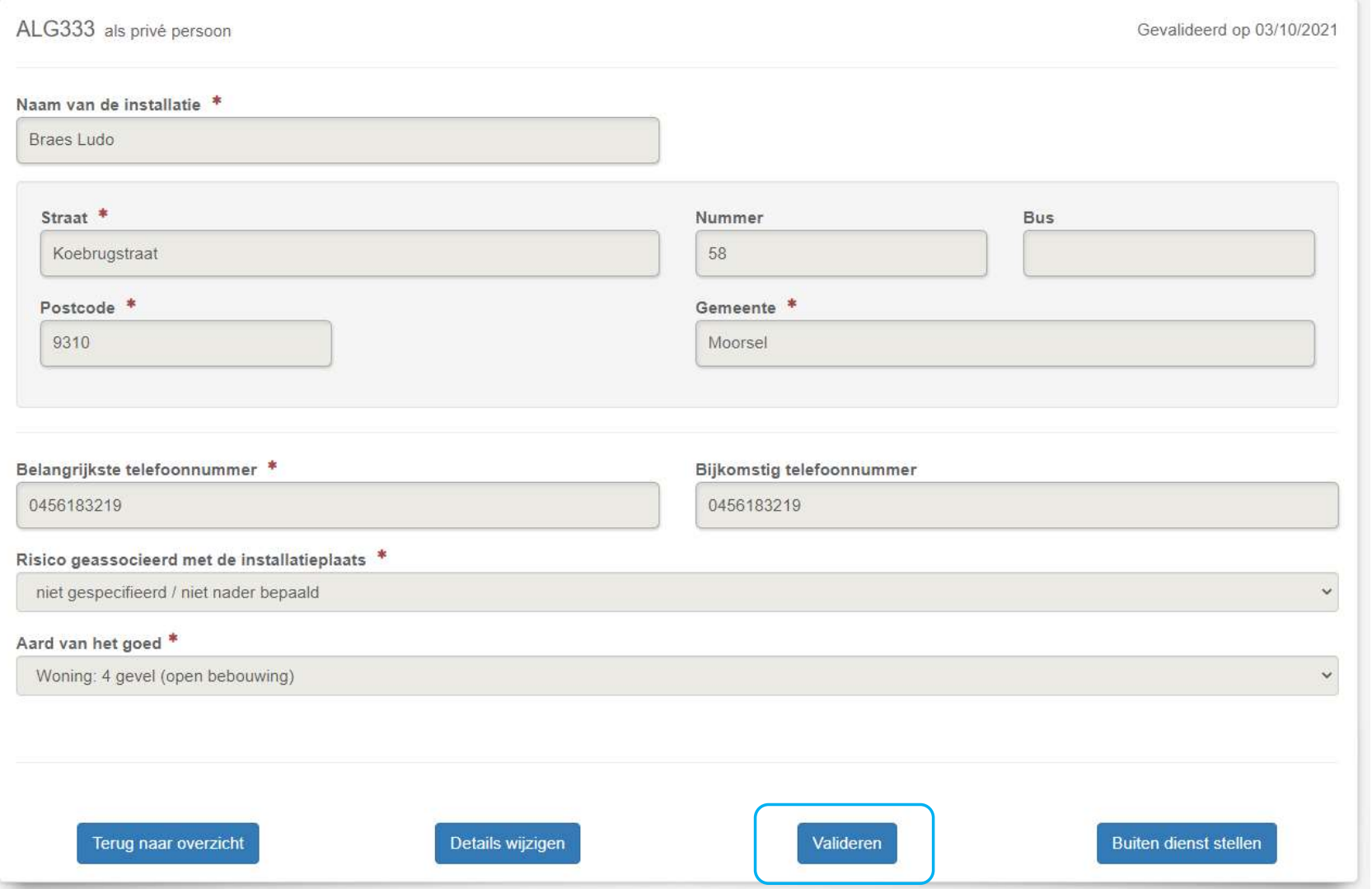

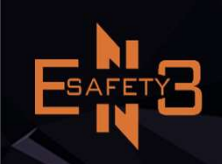

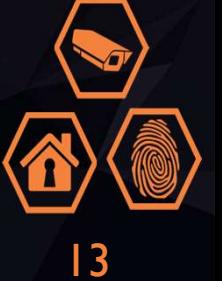

## · 5. Valider la déclaration

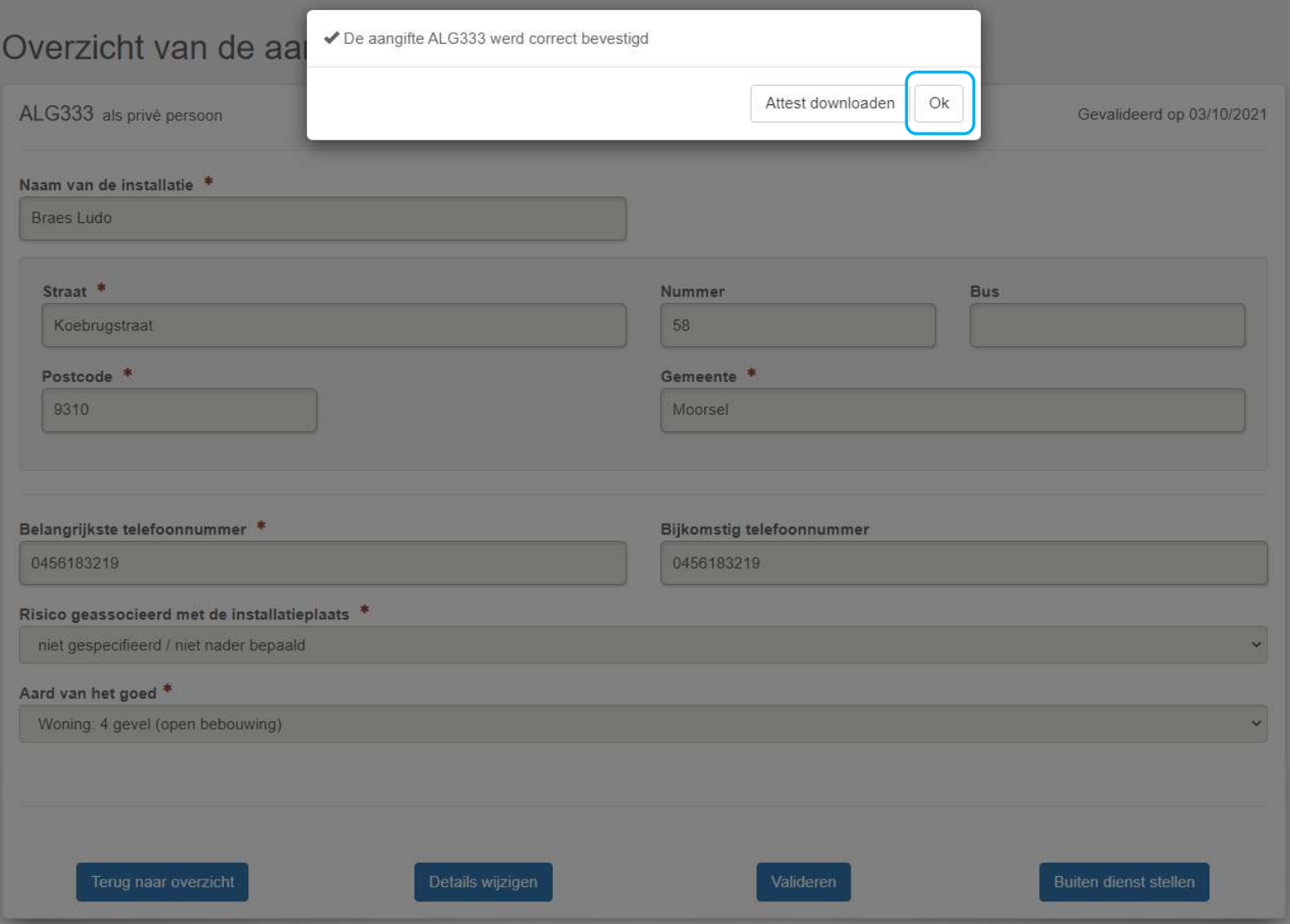

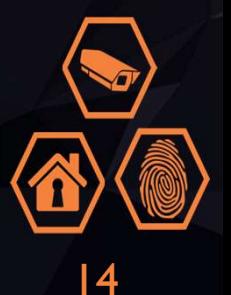